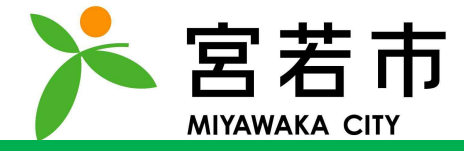

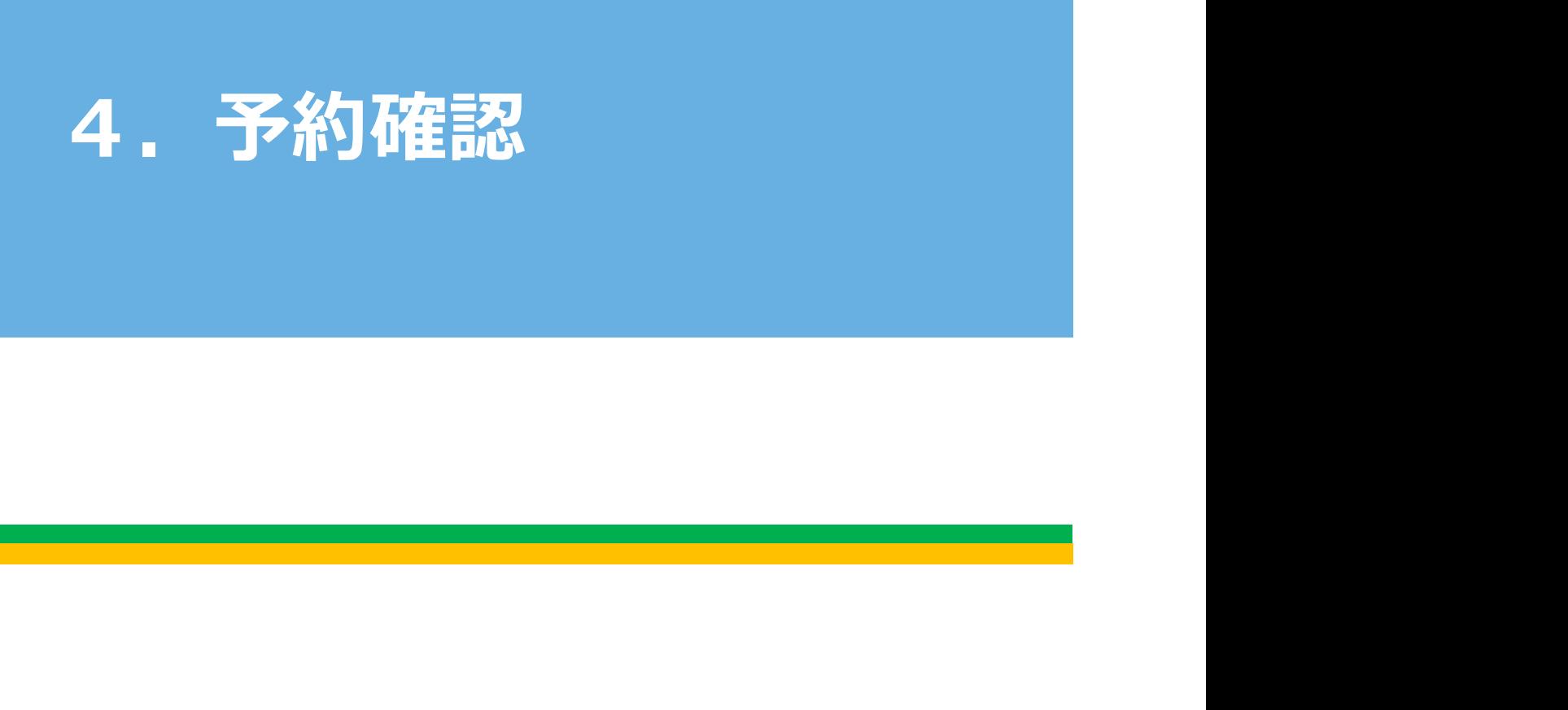

### 4. 予約確認

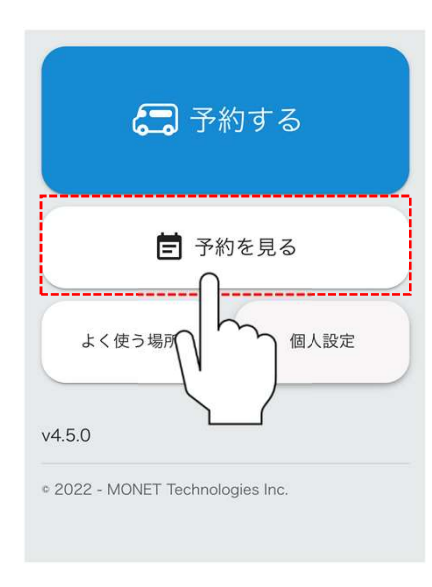

# Contraction of the Monet Technology<br>
The Contraction<br>
Technology<br>
The Contraction Reserved. 「予約を見る」をタップしてください。

#### 4. 予約確認

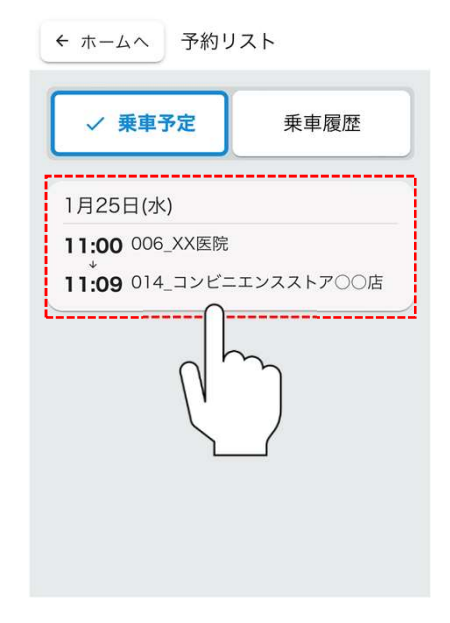

## 予約を<br>Rしたい場合は<br>ください。<br>- All Rights Reserved. All Rights Reserved. 詳細を確認したい予約を タップしてください。 ※乗車済みの予約を確認したい場合は 「乗車履歴」をタップしてください。

#### 4. 予約確認

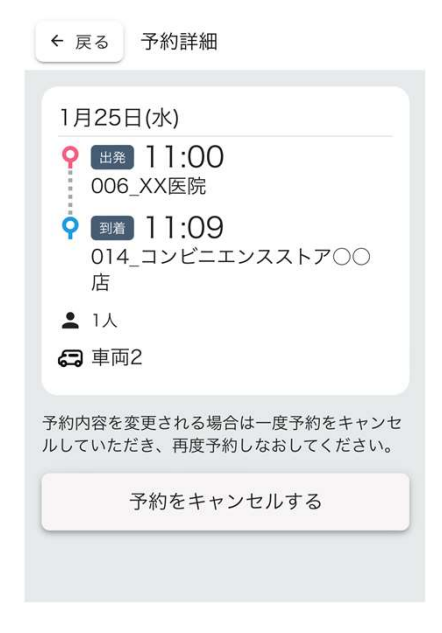

Copyright Copyright Ship Copyright<br>場合は<br>場合は<br>耳予約をしてください。 予約の詳細が確認可能です。 ※予約キャンセルをしたい場合は 「予約をキャンセルする」をタップしてください。 ※予約内容を変更したい場合は 予約キャンセルのうえ、再予約をしてください。